## **ANSIBLE BEST PRACTICES: THE ESSENTIALS**

Asaf Hirshberg Solution Architect, Red Hat

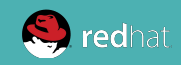

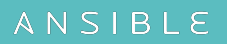

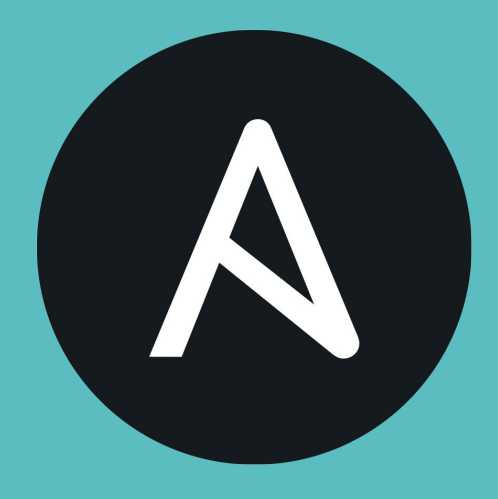

#### **THE ANSIBLE WAY**

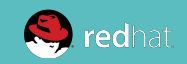

# **COMPLEXITY KILLS PRODUCTIVITY.**

That's not just a marketing slogan. We really mean it and believe that. We strive to reduce complexity in how we've designed Ansible tools and encourage you to do the same. **Strive for simplification in what you automate.**

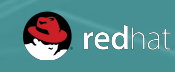

# **OPTIMIZE FOR READABILITY.**

If done properly, it can be the documentation of your workflow automation.

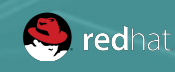

# **THINK DECLARATIVELY.**

Ansible is a desired state engine by design. If you're trying to "write code" in your plays and roles, you're setting yourself up for failure. Our YAML-based playbooks were never meant to be for programming.

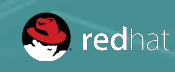

### Treat your Ansible content like code

- Version control your Ansible content
- Iterate
	- Start with a basic Playbook and static inventory
	- Refactor and modularize later

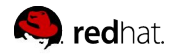

## Do it with style

- Create a style guide for your Playbook developers
- Consistency in:
	- Tagging
	- Whitespace
	- Naming of Tasks, Plays, Variables, and Roles
	- Directory Layouts
- Enforce the style

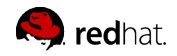

#### basic-project/

- config.yml
- inventory
	- group vars
	- host vars
	- hosts
- provision.yml
- site.yml

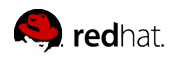

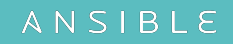

# config.yml provision.yml myapp │ │ ├── tasks  $-$  main.yml etc.etc

nginx │ │ └── etc.etc proxy │ └── etc.etc site.yml

myapp/

├── roles

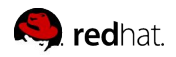

#### myapp/

- config.yml
- provision.yml
- ├── roles
	- requirements.yml
	- setup.yml

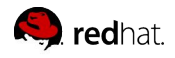

### Give inventory nodes human-meaningful names rather than IPs or DNS hostnames

10.1.2.75

10.1.5.45

10.1.4.5

10.1.0.40

w14301.acme.com w17802.acme.com w19203.acme.com w19304.acme.com db1 ansible\_host=10.1.2.75 db2 ansible host=10.1.5.45 db3 ansible host=10.1.4.5 db4 ansible\_host=10.1.0.40

web1 ansible host=w14301.acme.com web2 ansible host=w17802.acme.com web3 ansible host=w19203.acme.com web4 ansible host=w19203.acme.com

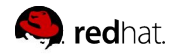

## Group hosts for easier inventory selection and less conditional tasks -- the more the better

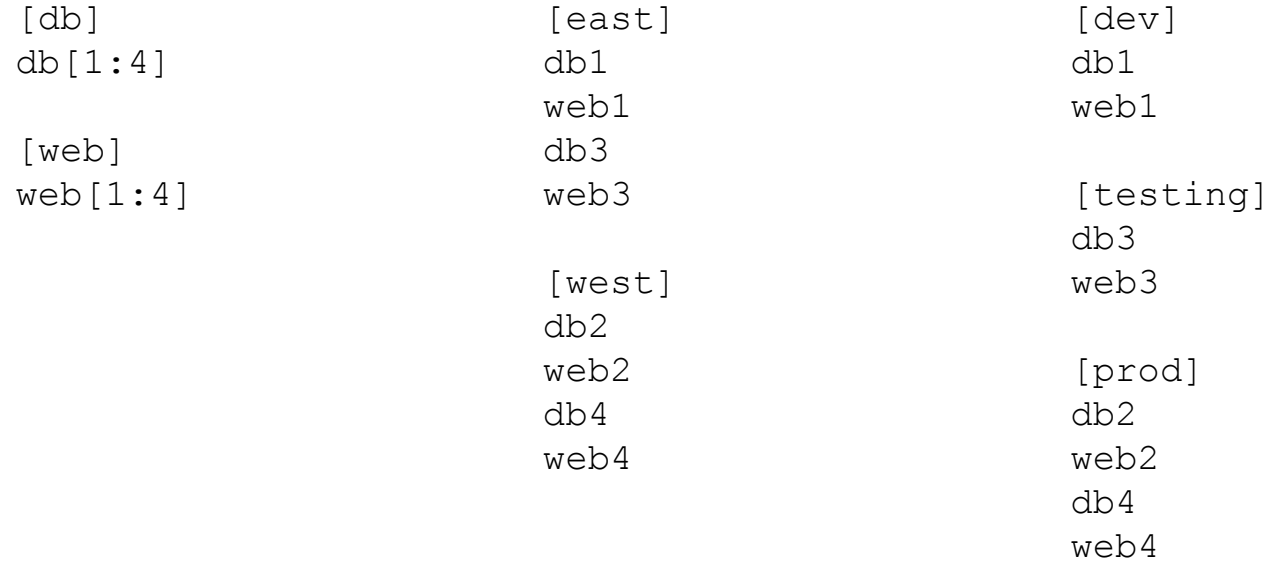

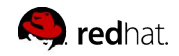

## Use a single source of truth if you have it -- even if you multiple sources Ansible can unify them

- Stay in sync automatically
- Reduce human error

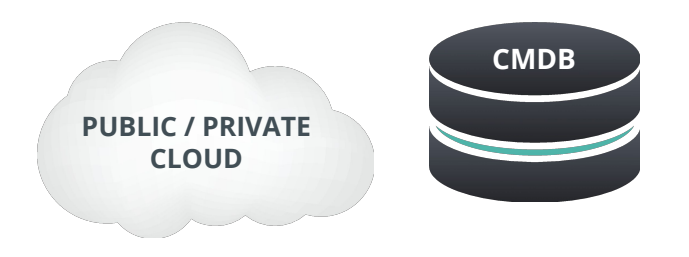

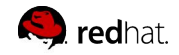

## Proper variable names can make plays more readable and avoid variable name conflicts

- Use descriptive, unique human-meaningful variable names
- Prefix role variables with role name

```
apache max keepalive: 25
apache_port: 80
tomcat_port: 8080
```
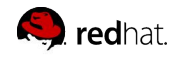

### Make the most of variables

- Find the appropriate place for your variables based on what, where and when they are set or modified
- Separate logic (tasks) from variables and reduce repetitive patterns

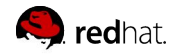

#### **SEPARATE LOGIC FROM VARIABLES**

```
- name: Clone student lesson app for a user
  host: nodes
  tasks:
    - name: Create ssh dir
       file:
         state: directory
         path: /home/{{ username }}/.ssh
   - name: Set Deployment Key
       copy:
        src: files/deploy key
        dest: /home/{{ username }}/.ssh/id rsa
    - name: Clone repo
       git:
        accept hostkey: yes
         clone: yes
         dest: /home/{{ username }}/lightbulb
        key file: /home/{{ username }}/.ssh/id rsa
         repo: git@github.com:example/apprepo.git
```
## EXHIBIT A

- Embedded parameter values and repetitive home directory value pattern in multiple places
- Works but could be more clearer and setup to be more flexible and maintainable

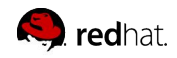

#### **SEPARATE LOGIC FROM VARIABLES**

```
- name: Clone student lesson app for a user
  host: nodes
  vars:
   user home: /home/{ { username } }
   user ssh: "{{ user home }}/.ssh"
    deploy_key: "{{ user_ssh }}/id_rsa"
    app_dest: "{{ user_home }}/exampleapp"
   tasks:
    - name: Create ssh dir
       file:
         state: directory
        path: "{{ user ssh }}"
   - name: Set Deployment Key
       copy:
        src: files/deploy key
        dest: "{{ deploy key }}"
    - name: Clone repo
       git:
         dest: "{{ app_dest }}"
        key file: "{{ deploy key }}"
         repo: git@github.com:example/exampleapp.git
        accept hostkey: yes
         clone: yes
```
## EXHIBIT B

- Parameter and home directory values are set thru values away from the task
- Human meaningful variables "document" what's getting plugged into a parameter
- More easily refactored into a role

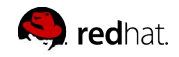

#### **USE SYNTAX HIGHLIGHTING**

#### ● Vim

- o pearofducks/ansible-vim
- o Glench/Vim-Jinja2-Syntax
- Sublime
- Atom
- Emacs
- PyCharm

```
site.yml
                     \mathbf{x}- hosts: web
 \overline{2}name: This is a play within a playbook
 3
 \Deltabecome: yes
 5
       vars:
 6httpd_packages:
           - httpd
 7
 8
           - mod_wsgi
         apache_test_message: This is a test message
 9
         apache_max_keep_alive_requests: 115
10
11
12tasks:
13- name: install libselinux-python
14
           yum:
15
             name: libselinux-python
             state: present
16
17
           tags: package
18
         - name: install httpd packages
19
20
           yum:
21
             name: "{{ item }}"
22
             state: latest
23
           with_items: "{{ httpd_packages }}"
24
           notify: restart apache service
25
           tags: package
26
```
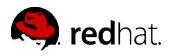

## Maximize the readability of your plays

- Use native YAML syntax
	- o Vertical reading is easier
	- o Supports complex parameter values
	- o Works better with editor syntax highlighting

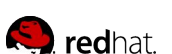

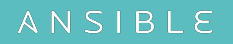

#### NO!

- name: install telegraf
	- yum: name=telegraf-{{ telegraf version }} state=present update cache=yes disable gpg check=yes enablerepo=telegraf notify: restart telegraf
- name: configure telegraf template: src=telegraf.conf.j2 dest=/etc/telegraf/telegraf.conf
- name: start telegraf service: name=telegraf state=started enabled=yes

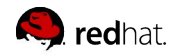

#### Better, but no

```
- name: install telegraf
yum: >
      name=telegraf-{{ telegraf version }}
       state=present
       update_cache=yes
       disable_gpg_check=yes
       enablerepo=telegraf
notify: restart telegraf
```
- name: configure telegraf template: src=telegraf.conf.j2 dest=/etc/telegraf/telegraf.conf

```
- name: start telegraf
service: name=telegraf state=started enabled=yes
```
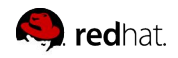

#### Yes!

```
- name: install telegraf
  yum:
   name: telegraf-{{ telegraf version }}
    state: present
    update_cache: yes
   disable gpg check: yes
    enablerepo: telegraf
  notify: restart telegraf
```

```
- name: configure telegraf
  template:
    src: telegraf.conf.j2
    dest: /etc/telegraf/telegraf.conf
  notify: restart telegraf
```

```
- name: start telegraf
   service:
     name: telegraf
     state: started
     enabled: yes
```
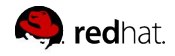

## Names improve readability and user feedback

• Give all your Playbooks and tasks brief, reasonably unique and human-meaningful names

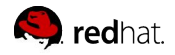

## EXHIBIT A

- hosts: web tasks:
	- yum: name: httpd state: latest
	- service: name: httpd state: started enabled: yes

PLAY [web] \*\*\*\*\*\*\*\*\*\*\*\*\*\*\*\*\*\*\*\*\*\*\*\*\*\*\*\*\*\*\*\*

TASK [setup] \*\*\*\*\*\*\*\*\*\*\*\*\*\*\*\*\*\*\*\*\*\*\*\*\*\*\*\*\*\*\*\* ok: [web1]

TASK [yum] \*\*\*\*\*\*\*\*\*\*\*\*\*\*\*\*\*\*\*\*\*\*\*\*\*\*\*\*\*\*\*\* ok: [web1]

TASK [service] \*\*\*\*\*\*\*\*\*\*\*\*\*\*\*\*\*\*\*\*\*\*\*\*\*\*\*\*\*\*\*\* ok: [web1]

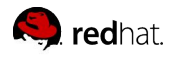

### EXHIBIT B

- hosts: web name: installs and starts apache tasks:
	- name: install apache packages yum:
		- name: httpd state: latest
	- name: starts apache service service:

```
 name: httpd
 state: started
 enabled: yes
```
PLAY [install and starts apache] \*\*\*\*\*\*\*\*\*\*\*\*\*\*\*\*\*\*\*\*\*\*\*\*\*\*\*\*\*\*\*\*

```
TASK [setup] 
********************************
ok: [web1]
```

```
TASK [install apache packages] 
********************************
ok: [web1]
```

```
TASK [starts apache service] 
********************************
ok: [web1]
```
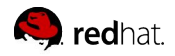

### Focus avoids complexity

• Keep plays and Playbooks focused. Multiple simple ones are better than having a huge single playbook full of conditionals

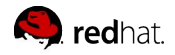

## Separate provisioning from deployment and configuration tasks

acme\_corp/ ├── configure.yml ├── provision.yml └── site.yml

```
$ cat site.yml
---
```
- include: provision.yml
- include: configure.yml

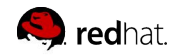

## Clean up your debugging tasks

• Remove your debug tasks in production or make them optional with the verbosity param in v2.1

```
- debug:
    msg: "This always displays"
```

```
- debug:
```

```
 msg: "This only displays with ansible-playbook -vv+"
 verbosity: 2
```
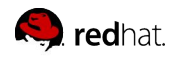

### Use run commands sparingly

- Use the run command modules like shell and command as a last resort
- Use the command module unless you really need the pipelining that shell permits -- but be careful

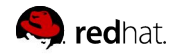

### Always seek out a module first

- name: add user command: useradd appuser
- name: install apache command: yum install httpd
- name: start apache shell: | service httpd start && chkconfig httpd on
- name: add user user: name: appuser state: present
- name: install apache yum: name: httpd state: latest
- name: start apache service: name: httpd state: started enabled: yes

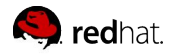

#### Still using run commands a lot?

```
- hosts: all
  vars:
   cert store: /etc/mycerts
   cert name: my cert
  tasks:
  - name: check cert
    shell: certify -list --name={{ cert name }} -cert store={{ cert store }} | grep "{{
cert name } } "
    register: output
   - name: create cert
    command: certify --create --user=chris --name={{ cert name }} --cert store={{ cert store }}
       when: output.stdout.find(cert name)" != -1 register: output
  - name: sign cert
    command: certify --sign --name={{ cert name }} --cert store={{ cert store }}
    when: output.stdout.find("created")" != -1
```
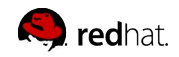

## Develop your own module

```
- hosts: all
```

```
vars:
```

```
cert store: /etc/mycerts
```

```
cert name: my cert
```

```
tasks:
```

```
- name: create and sign cert
  certify:
     state: present
     sign: yes
    user: chris
     name: "{{ cert_name }}"
    cert_store: "{{ cert_store }}"
```
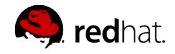

#### Don't just start services -- use smoke tests

```
- name: check for proper response
   uri:
```

```
 url: http://localhost/myapp
   return_content: yes
 register: result
 until: '"Hello World" in result.content'
 retries: 10
 delay: 1
```
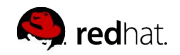

## Jinja2 is powerful but you needn't use all of it

#### • Templates should be simple:

- o Variable substitution
- o Conditionals
- o Simple control structures/iterations
- o Design for your use case, not the world's

#### • Things to avoid:

- o Managing variables in a template
- o Extensive and intricate conditionals
- o Conditional logic based on hostnames
- o Complex nested iterations

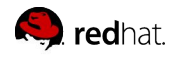

## Jinja2 is powerful but you needn't use all of it

- Label template output files as being generated by Ansible
- Consider using the ansible\_managed\*\* variable with the comment filter

```
{{ ansible_managed | comment }}
```
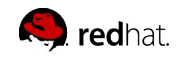

- Like Playbooks -- keep roles purpose and function focused
- Use a roles/ subdirectory for roles developed for organizational clarity in a single project
- Follow the Ansible Galaxy pattern for roles that are to be shared beyond a single project
- Limit role dependencies

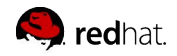

- Use ansible-galaxy init to start your roles...
- ...then remove unneeded directories and stub files
- Use ansible-galaxy to install your roles -- even private ones
- $\bullet$  Use a roles files (i.e. requirements. yml) to manifest any external roles your project is using
- Always peg a role to a specific version such as a tag or commit

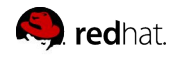

## Command line tools have their limitations

- Coordination across a distributed organization...
- Controlling access to credentials...
- Track, audit and report Ansible usage...
- Provide self-service or delegation...
- Integrate Ansible with enterprise systems...

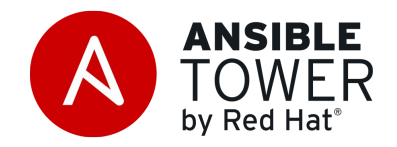

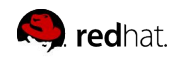

**RED HAT PARTNER EVENT** 

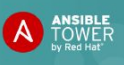

Tech Lab - Ansible Tower by Red Hat<sup>®</sup> Deploy apps. Manage systems. Crush complexity

#### 16th of July 2017 | 08:30-15:00

#### Location: Red Hat Israel

#### This Tech Lab will cover the following capabilities:

- Configuration Management
- Application delivery/ Continues delivery
- Integration of cloud, DevOps, Containers, Networking

Target Audience: DevOps engineers, operations engineers, systems engineers, release engineers, system administrators, developers, operations staff, network engineers, security professionals and anyone interested in IT automation.

**Our Experts:** 

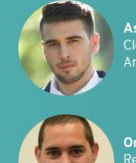

 $matrix$ 

Asaf Hirshberg, Cloud Solution

Oren Oichman **Red Hat Solution** Architect Team Lead at Matrix

Register Now!

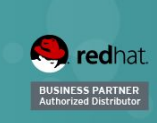

Yarden Levy, Red Hat Solutions

**Architect at Matrix** 

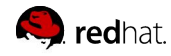

## **T H A N K Y O U ! ! !**

AND JOIN US AT THE T E C H - L A B ON THE

**16.7.17**